Задание №4. 1. Создайте схему при помощи функций рисования.

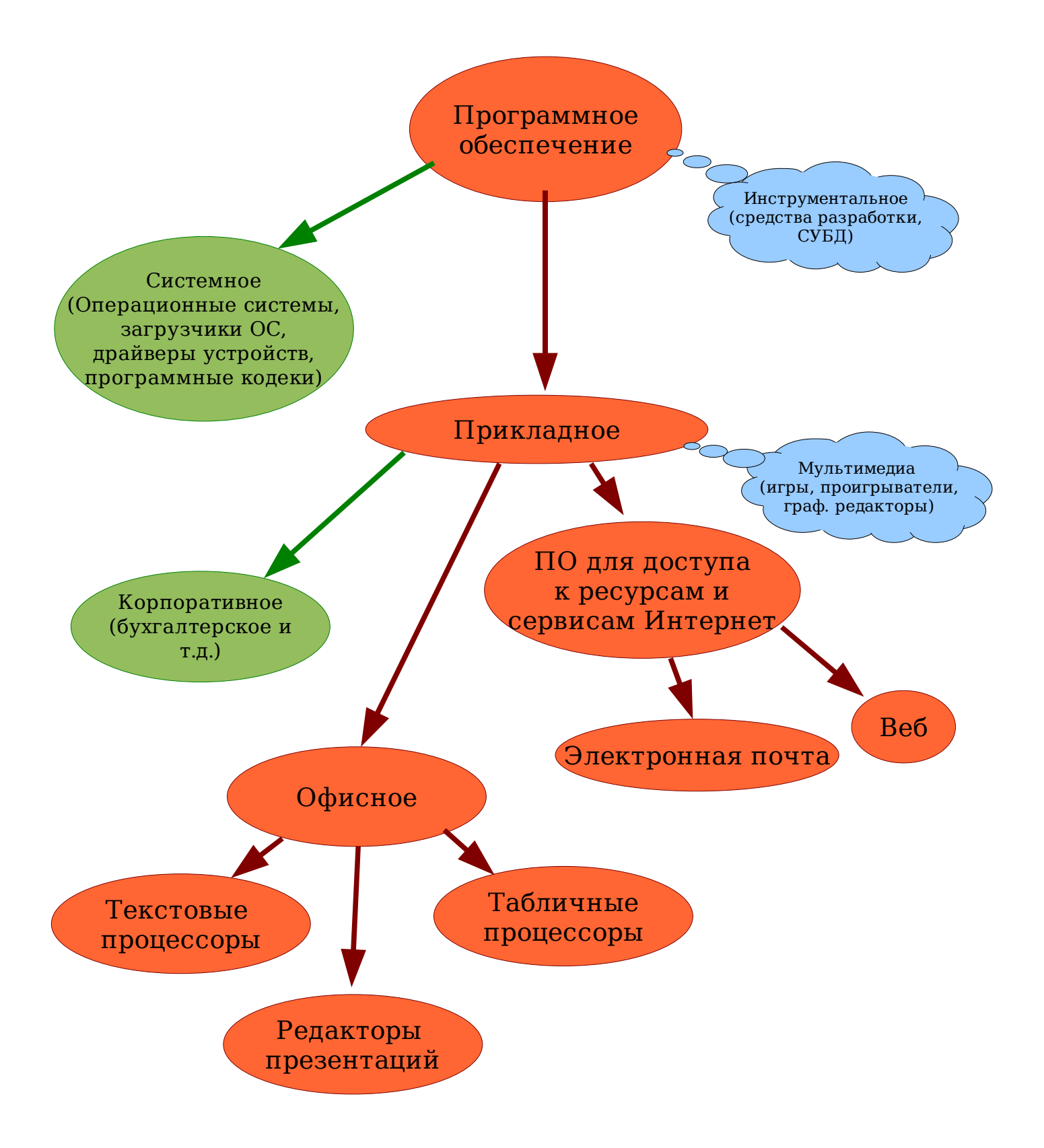

2.Создайте многоуровневый список.

Программное обеспечение

 A.Системное (Операционные системы, загрузчики ОС, драйверы устройств, программные кодеки)

B.Инструментальное (средства разработки, СУБД)

C.Прикладное

I. Мультимедиа (игры, проигрыватели, граф. редакторы)

- II.Корпоративное (бухгалтерское и т.д.)
- III.ПО для доступа к ресурсам и сервисам Интернет a.Электронная почта

b.Веб

IV.Офисное

- a.Текстовые процессоры
- b.Табличные процессоры
- c.Редакторы презентаций
- 3. Создайте таблицу.

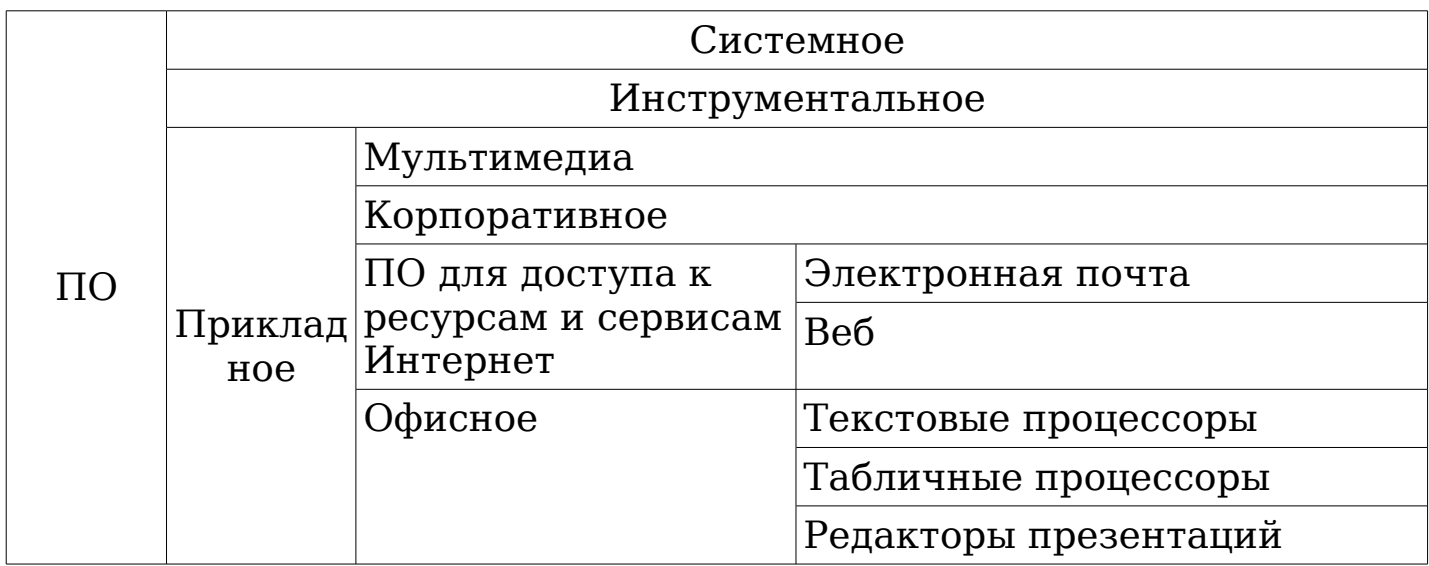

- 1. Для того, чтобы можно было рисовать схемы, нужно вызвать специальную панель (Вид – панели инструментов – рисунок). Нарисовав фигуру, можно получить (и изменить) её свойства через контекстное меню (нажать правую кнопку мыши на фигуре). Прежде всего, нам интересны свойства «Линия» и «Область». Поместить текст на фигуру можно, выполнив двойной щелчёк мышью на фигуре.
- 2. Создавая список, сначала наберите обычные абзацы, которые станут его элементами.
- 3. Для добавления таблицы «Таблица вставить таблица». Вставляем таблицу 4х9, затем некоторые ячейки объединяются.